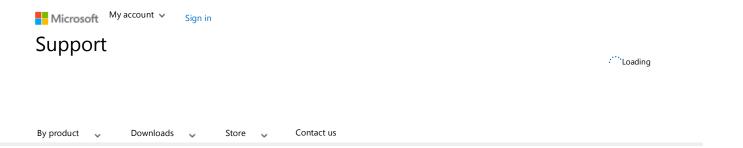

# Email sent using Outlook are not saved to the Sent Items folder

Article ID: 2958272 - View products that this article applies to.

Symptoms

After you send an email using Microsoft Outlook 2007, Microsoft Outlook 2010, or Microsoft Outlook 2013, a copy of the email message is not saved to the Sent Items folder.

Cause

The Save copies of messages in the Sent Items folder option in Outlook is disabled.

Resolution

Enable the Save copies of messages in the Sent Items folder option by following the steps below for your version of Outlook.

In Outlook 2010 and 2013:

- 1. Click File, and then Options.
- 2. In the **Outlook Options** dialog, click **Mail**.
- 3. Under the Save messages section, enable the Save copies of messages in the Sent Items folder option.

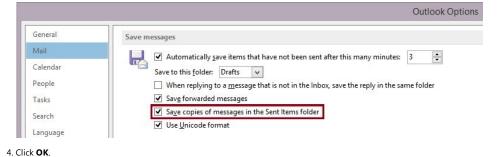

In Outlook 2007:

- 1. Click Tools, and then Options.
- 2. Under the  $\boldsymbol{Preferences}$  tab, click  $\boldsymbol{E\text{-mail}}$   $\boldsymbol{Options...}$
- 3. Enable the Save copies of messages in Sent Items folder option.

1 of 4 4/5/2015 8:45 PM

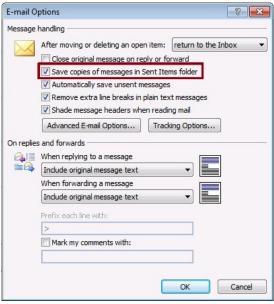

4. Click OK.

#### More information

The Save copies of messages in Sent Items folder option can be controlled using the Outlook Group Policy setting. You can find the policy setting below, depending on your version of Outlook.

#### Outlook 2007:

Policy Path: User Configuration/Administrative Templates/Classic Administrative Templates (ADM)/Microsoft Office Outlook 2007/Tools | Options.../Preferences /E-mail Options

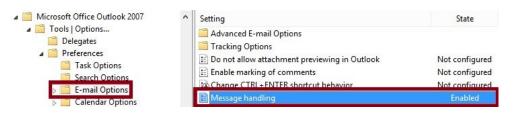

# Outlook 2010:

Policy Path: User Configuration/Administrative Templates/Classic Administrative Templates (ADM)/Microsoft Outlook 2010/Outlook Options/Preferences/E-mail Options

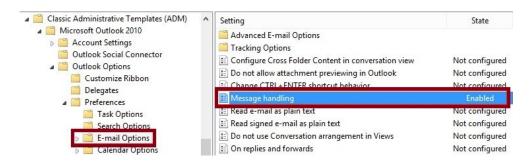

### Outlook 2013:

Policy Path: User Configuration/Administrative Templates/Microsoft Outlook 2013/Outlook Options/Preferences/E-mail Options

2 of 4 4/5/2015 8:45 PM

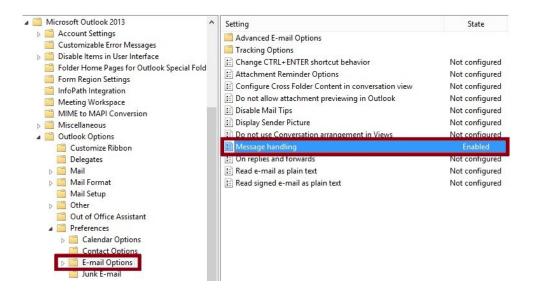

In the dialog box for the policy setting, click Enabled to enable the policy and select the Save copies of messages in Save Items folder option (The screen shot for this step is listed below)

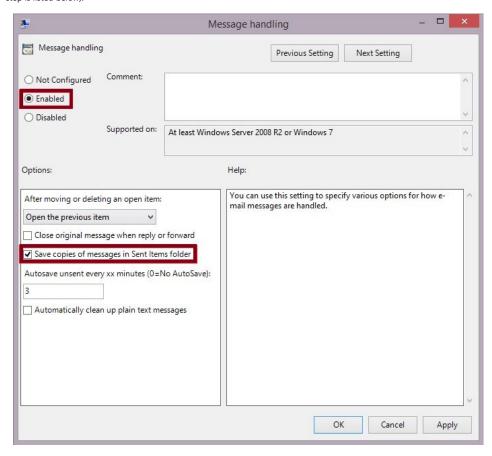

The Registry keys associated with the Save copies of messages in Sent Items folder option are as follows:

 $\label{lem:hkey_current} \mbox{HKEY\_CURRENT\_USER\software\scales} \mbox{Microsoft\software\software\scales} \mbox{Ontlook\software\software\softw$  $HKEY\_CURRENT\_USER \label{likelihood} In the property of the property of the$ 

Where x.0 is your version of Outlook:

Outlook 2013 = 15.0

Outlook 2010 = 14.0

Outlook 2007 = 12.0

DWORD Value Name: SaveSent

Value Data:

- 0 = Disabled; Sent emails will not be saved in the Sent Items folder.
- 1 = Enabled; Sent emails will be saved in the Sent Items folder.

4/5/2015 8:45 PM 3 of 4

**Note** This is a "FAST PUBLISH" article created directly from within the Microsoft support organization. The information contained herein is provided as-is in response to emerging issues. As a result of the speed in making it available, the materials may include typographical errors and may be revised at any time without notice. See Terms of Use (http://go.microsoft.com/fwlink/?LinkId=151500) for other considerations.

# Properties

Article ID: 2958272 - Last Review: April 23, 2014 - Revision: 2.0

## Applies to

- Microsoft Outlook 2013
- Microsoft Office Outlook 2007
- Microsoft Outlook 2010

Keywords: kbsurveynew kbprb KB2958272

Give Feedback

4 of 4 4/5/2015 8:45 PM